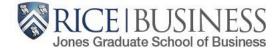

## **Holds Removal Process**

http://esther.rice.edu

Questions? jgsbregistrar@rice.edu

Students must clear a series of holds on their ESTHER accounts before they are able to be registered/register for any courses:

- Address Verification Hold
- Student Handbook Affirmation Hold
- Rice Alert Hold
- Financial Responsibility Agreement Hold
- Registrar Hold THIS HOLD CANNOT BE REMOVED BY THE STUDENT, BUT WILL GO AWAY BY JULY 6

| What Holds Do I Have?<br>From any page on ESTHER, click on the <b>Student Services</b> menu | Esther                                                                                                    |
|---------------------------------------------------------------------------------------------|----------------------------------------------------------------------------------------------------|
|                                                                                             | Fersonal information Student Services Financial Aid                                                                                                    |
|                                                                                             | Search Go ACCESSIBILITY SITE MAP HELP EXIT                                                                                                    |
|                                                                                             | Main Menu                                                                                                    |
| Scroll down and click on <b>Student Records</b>                                             | Student Handbook and Honor Code Affirmation      Student Records      Release or Withhold Directory Information      View Holds                                                                                                    |
|                                                                                             | Student Records                                                                                                    |
| Click on <b>View Holds</b>                                                                  | Pay My Bill - Bill Payment Suite       ID Number:       S01119733       Name:       Tester6, Test         Change Term       Change term for term-related functions       Release or Withhold Directory Information         View Holds       View Student Information                                                         |
|                                                                                             | View Holds                                                                                                    |
|                                                                                             | Students in attendance prior to 1999: - If you have a Transcript Prime Data (T2) Hold listed below, please contact the Office of the Registrar at: registrar@ housed in an inactive database and need to be migrated to the current student system.                                                                          |
| The active holds on your account will appear here                                           | Administrative Holds         Hold Type       From Date       To Date       Amount       Reason       Originator       Processes Affected         Address Verification       May 25, 2017       Dec 31, 2099       Registration         Student Handbook Affirmation       May 25, 2017       Dec 31, 2099       Registration |
|                                                                                             | Registrar Hold         May 25, 2017 Dec 31, 2099         Registration Transcripts Grades Enrollment Verification Evaluation                                                                                                    |

# Where do I Release my Holds?

| /here do I Release my Holds?                                                                                                    | RICE Esther                                                                                                    |
|----------------------------------------------------------------------------------------------------|----------------------------------------------------------------------------------------------------|
| From any page on ESTHER, click on the <b>Student Services</b> menu                                                                                                    | Unconventional Wisdom                                                                                                    |
|                                                                                                    | Search Go ACCESSIBILITY SITE MAP HELP EXIT                                                                                                    |
|                                                                                                    |                                                                                                    |
|                                                                                                    | Main Menu                                                                                                    |
| Scroll down and click on <i>Registration</i>                                                                                                    | Verify Diploma Information                                                                                                    |
|                                                                                                    | Registration         • Check Registration Status         • Pass/Fail: View and/or Convert P/F Grades in History         • Update or View Student Handbook Affirmation         • Register or Add/Drop Courses |
|                                                                                                    | Registration                                                                                                    |
|                                                                                                    | You Have Active Holds                                                                                                    |
|                                                                                                    | Change term<br>Change term for term-related functions                                                                                                    |
|                                                                                                    | Registration Status<br>View information that would prevent you from registering for classes.                                                                                                    |
|                                                                                                    | Register or Add/Drop Classes                                                                                                    |
|                                                                                                    | Build or adjust your class schedule.<br>Pass/Fail: Designate a Course as P/F                                                                                                    |
|                                                                                                    | Designate a course as Pass/Fail<br>Pass/Fail: View and/or Convert P/F Grades in History                                                                                                    |
|                                                                                                    | Pass/Fail: View and/or Convert P/F Grades in History<br>Change Variable Course Credit                                                                                                    |
|                                                                                                    | Courses with variable credit default to low hours. Click here to review/change those hours.                                                                                                    |
| Links for your four system holds are located here:                                                                                                    | Rice Alert<br>Review contact information for University emergencies; NOTE - required for registration                                                                                                    |
| Rice Alert Hold,                                                                                                    | Address Verification<br>Review/update address information; NOTE - required for registration                                                                                                    |
| Address Verification Hold,<br>Student Handbook Affirmation Hold                                                                                                    | Student Handbook and Honor Code Affirmation<br>Reaffirm your commitment to the ideals of our community; NOTE - required for registration                                                                     |
| Student Financial Responsibility Agreement                                                                                                    | Student Schedule                                                                                                    |
| $ \rightarrow \rightarrow \rightarrow \rightarrow \rightarrow \rightarrow \rightarrow \rightarrow \rightarrow \rightarrow \rightarrow \rightarrow \rightarrow \rightarrow \rightarrow \rightarrow \rightarrow \rightarrow \rightarrow$ | View student schedule in grid format.<br>Student Detail Schedule                                                                                                    |
|                                                                                                    | View student schedule with additional information such as instructor and classroom location.<br>Course Syllabus: View Posted Syllabus                                                                        |
|                                                                                                    | View syllabus posted and archived by the instructor                                                                                                    |
|                                                                                                    | Student Association Textbook Marketplace<br>List your used textbooks for sale and buy textbooks from other Rice students.                                                                                    |
|                                                                                                    | Student Financial Responsibility Agreement                                                                                                    |

You understand and agree that your registration and acceptance of the terms constitutes a promissory note agreement; NOTE: - r

### Address Verification Hold

Descriptions of all of the types of addresses are included at the top of the page

You must have information entered for **Permanent**, **Mailing - Student**, **Local** and **Campus** address fields. Even if they are all exact matches, they must be entered into each of these fields.

At the bottom of the page, you must **Type Your Full Name**, change the radial dial to **Yes**, and click **Confirm Addresses** 

| Addr        | ess Verificatio           | on                 |                                                                                                    | May 31, 2017 02:15 pm                             |
|-------------|---------------------------|--------------------|----------------------------------------------------------------------------------------------------|---------------------------------------------------|
| f Please re | view your addresses below | and make any nec   | essary updates.                                                                                                    |                                                   |
| -           | nanent Address is the add | ress of your perma | nent home residence. Upon graduation, this is the address to where your diploma will be                                                                              | e mailed.                                         |
| The Maili   | ng Address is the address | of your choice whe | ere you desire to have your mail delivered.                                                                                                    |                                                   |
|             |                           |                    | uring the academic year. For on-campus residents it is your campus address, or for off-<br>number in the phone field.                                                | ampus residents this if your off-campus           |
|             |                           |                    | I college (undergrads) or your home department (grad students). Campus addresses ar<br>e of the Registrar at registrar@rice.edu.                                     | re not eligible for update by the student. If the |
|             |                           |                    | e contacted in the event that you, personally, are involved in an emergency situation. To<br>a broadcast system to be used when campus-wide notification is desired. | his may be distinct from the information          |
| System      | 1 Messages                | You                | must confirm your addresses in order to release the address verification hold.                                                                                       |                                                   |
|             | Verification              |                    |                                                                                                    |                                                   |
| Permanen    |                           |                    |                                                                                                    |                                                   |
|             | -                         | 1112 Allen Center  | (Edit)                                                                                                    |                                                   |
|             | City:                     | Houston            |                                                                                                    |                                                   |
|             | State:                    | ТХ                 |                                                                                                    |                                                   |
|             | Nation:                   |                    |                                                                                                    |                                                   |
|             | -                         | 77005              |                                                                                                    |                                                   |
| Mailing - S | Phone:                    |                    |                                                                                                    |                                                   |
|             |                           | 1231 ( Edit )      |                                                                                                    |                                                   |
|             |                           | . ,                |                                                                                                    |                                                   |
| Confi       | irm Addresses             |                    |                                                                                                    |                                                   |
|             | Type Your                 | Full Name:         |                                                                                                    |                                                   |
| C           | onfirm Addresses          | Are Correct:       | ⊖Yes   No                                                                                                    |                                                   |

Confirm Addresses

#### Student Handbook Affirmation Hold

Click on each policy to understand what it is you are agreeing to—you will be held to the standards outlined in each:

Code of Student Conduct Alcohol Policy Honor System Handbook Matriculation Pledge

Click to indicate that *I have read and accept* 

| these links.                                                    |                 | - | o be bound by race | e University's Cod | e of Student Co | nduct, Honor Systen | n, and Alcohol Po | icy. I un |
|-----------------------------------------------------------------|-----------------|---|--------------------|--------------------|-----------------|---------------------|-------------------|-----------|
| Code Of Stu     Alcohol Polic     Honor Syste     Matriculation | /<br>m Handbook |   |                    |                    |                 |                     |                   |           |
| <ul> <li>Matriculation</li> </ul>                               | Pledge          |   |                    |                    |                 | e read and acce     | ept Rei           |           |

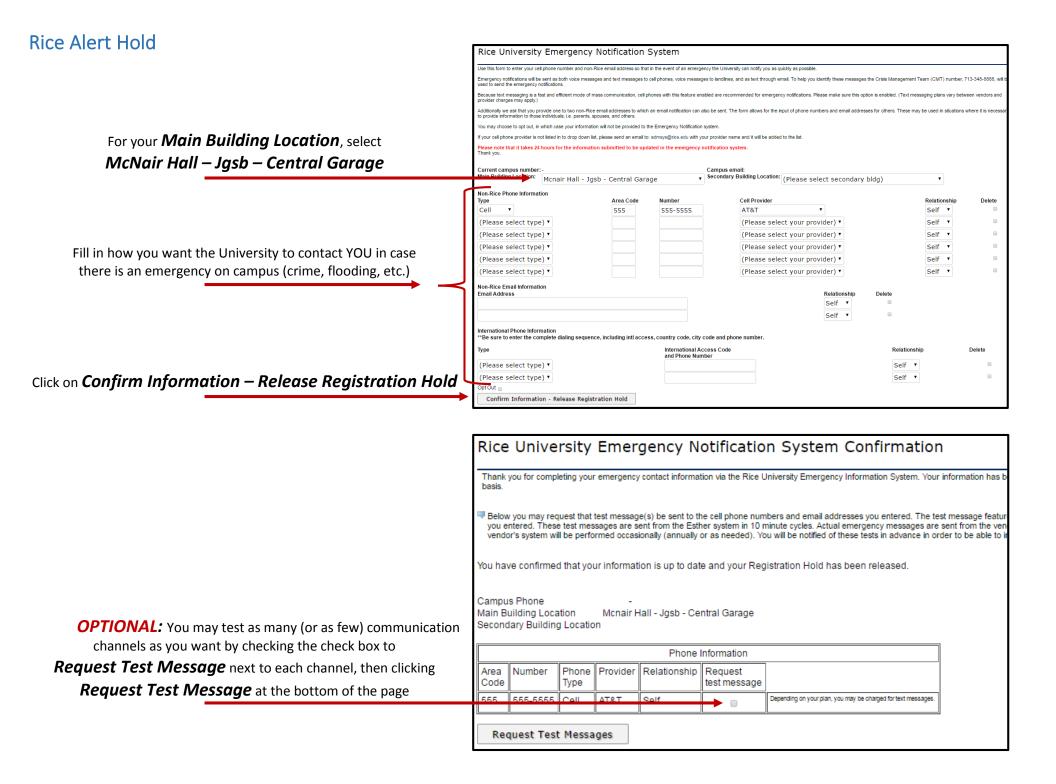

## Student Financial Responsibility Agreement Hold

Click on the policy to understand what it is you are agreeing to—you will be held to the terms outlined:

#### Student Financial Responsibility Agreement

Click to indicate that *I have read and accept* 

|  |                                   |                      |                     | iversity is providing me e                                                                                                    |
|--|-----------------------------------|----------------------|---------------------|----------------------------------------------------------------------------------------------------|
|  | to pay for all assessed to        | tuition, rees and ot | ner assessed charge | s by the published of assi                                                                                                    |
|  | inancial Responsibility Agreement |                      |                     | y payment obligation for those services, and I promise to pay for all assessed tuition, fees and other assessed charge<br>inancial Responsibility Agreement |